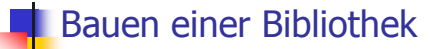

Beispiel: Zufallsahlen

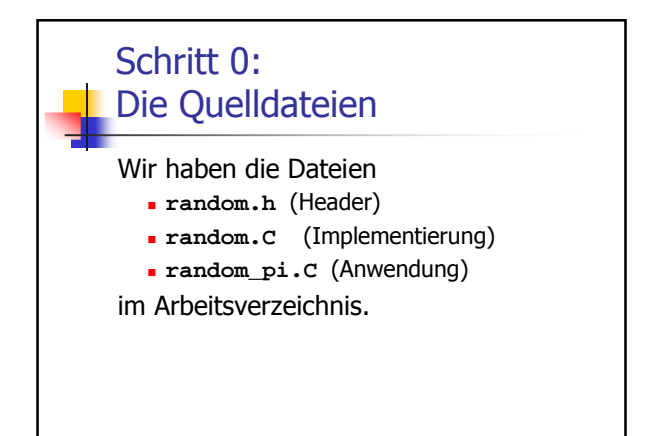

## Schritt 1: Verzeichnisse erzeugen

Erstelle Unterverzeichnisse

- <sup>o</sup> **librandom**
- <sup>o</sup> **librandom/include**
- <sup>o</sup> **librandom/include/IFM**
- <sup>o</sup> **librandom/lib**

z.B. im Heimatverzeichnis /home/yourhome

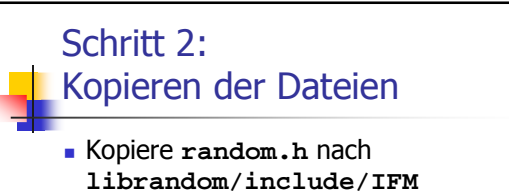

 Kopiere **random.C** nach **librandom/lib**

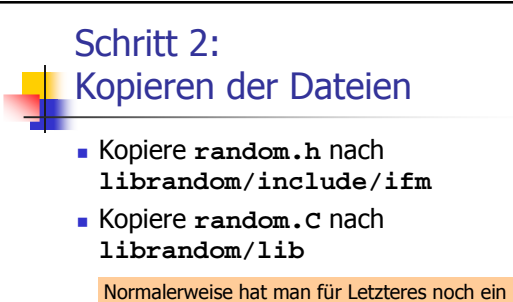

Extraverzeichnis **librandom/src**, aber der Einfachheit halber sparen wir uns das hier.

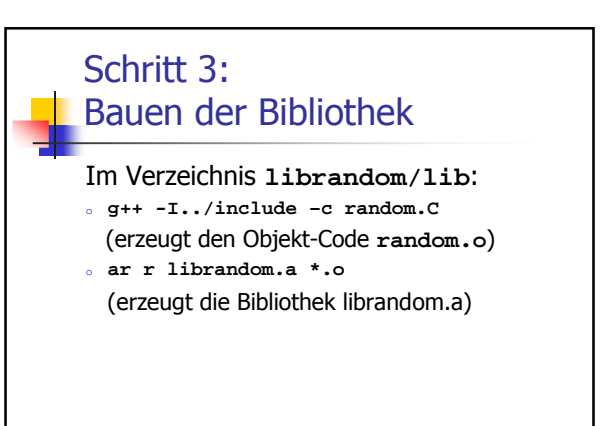

## Schritt 4: Kompilieren der Anwendung

Im Arbeitsverzeichnis:

<sup>o</sup> **g++ -I/home/yourhome/librandom/include –L/home/yourhome/librandom/lib random\_pi.C –lrandom –o random\_pi** (erstellt das ausführbare Programm, das dann mit **./random\_pi** gestartet wird)

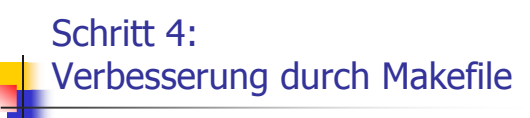

- <sup>o</sup> Eintippen des **g++-** Kommandos ist mühsam
- <sup>o</sup> Nach Abspeichern der folgenden Datei **Makefile** im Arbeitsversverzeichnis können wir einfach **make random\_pi** eintippen
- <sup>o</sup> F9 im **emacs** geht dann auch...

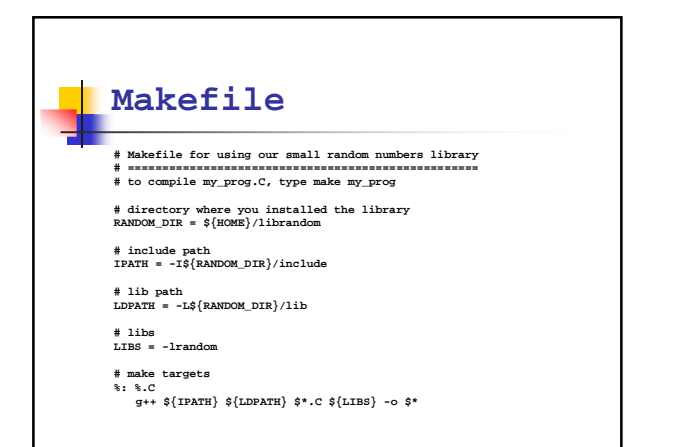